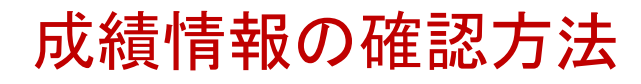

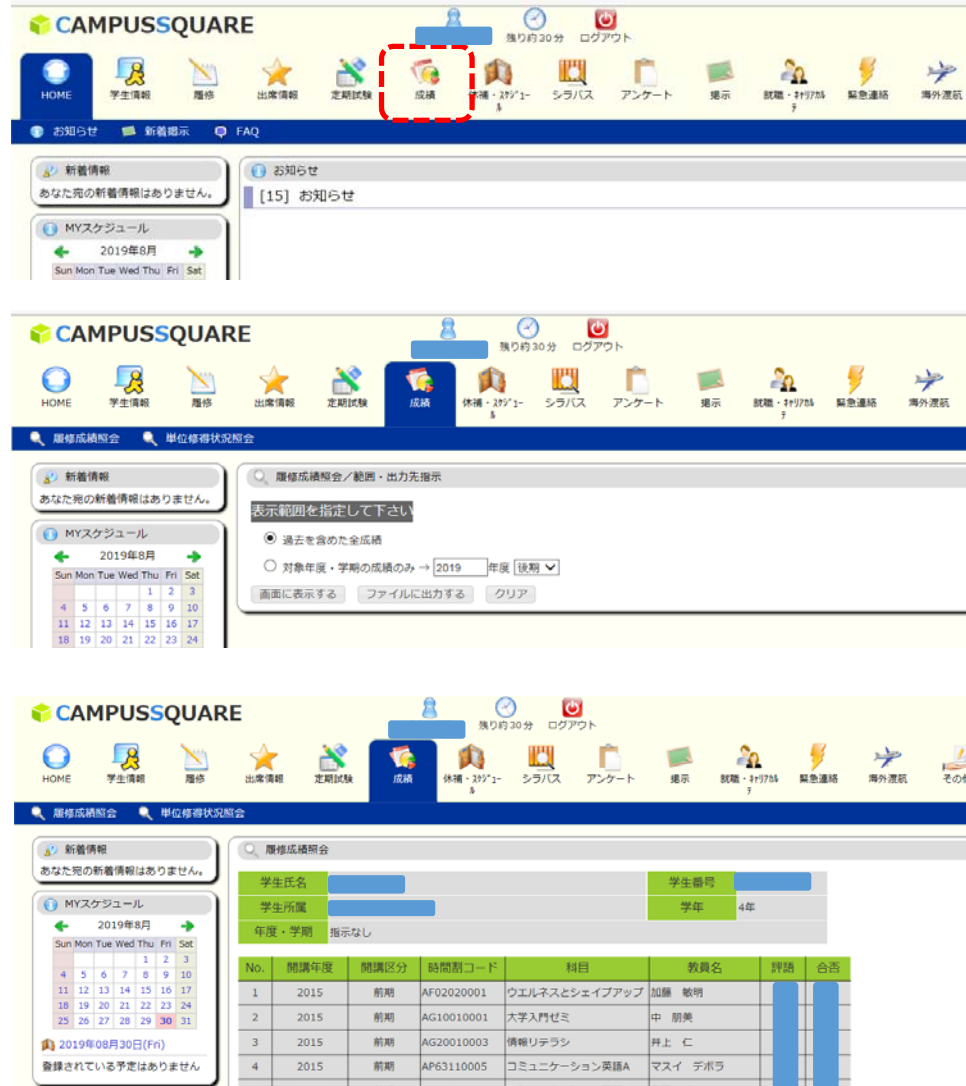

## 「成績」をクリックしてください。

「過去を含めた全成績」または、対象年 度・学期の成績を選び、「画面に表示す る」をクリックします。

※成績が確定し、発表日を迎えるまでは 参照できません。

成績情報が表示されます。